# <span id="page-0-0"></span>**Syntax**

[DokuWiki](http://wiki.techsaviours.org/de/wiki/dokuwiki) zeichnet sich u. a. durch einfache Textformatierungen aus. Dadurch bleiben die Dateien, die den Inhalt enthalten, gut lesbar. In den nachfolgenden Abschnitten sind die möglichen Formatierungsarten aufgelistet, die innerhalb des Editors verwendet werden können. Einige der hier vorgestellten Formatierungen sind auch direkt über die [Quickbuttons](https://www.dokuwiki.org/de%3Atoolbar) erreichbar. Ein erstes Beispiel, wie der Aufbau einer Seite aussehen kann, findest du, wenn du dir diese Seite im Quelltext-Modus anzeigen lässt. Klicke dazu auf den Button "Vorschau".

Zum Ausprobieren oder Üben kann die [Spielwiese](http://wiki.techsaviours.org/playground/playground) verwendet werden.

# **1 Texte**

# **1.1 Formatierungen**

DokuWiki unterstützt **fetten**, kursiven, unterstrichenen und dicktengleichen (5 [Dickte](https://de.wikipedia.org/wiki/Dickte)) Text. Natürlich kann auch alles *kombiniert* werden.

```
DokuWiki unterstützt **fetten**, //kursiven//, __unterstrichenen__ und
''dicktengleichen'' Text.
Natürlich kann auch alles **__//''kombiniert''//_** werden.
```
Ebenso gibt es  $t_{\text{tiefraestellten}}$  und hochgestellten Text.

Ebenso gibt es <sub>tiefgestellten</sub> und <sup>hochgestellten</sup> Text.

Text kann als gelöscht<sup>[1\)](#page--1-0)</sup> markiert werden.

Text kann als <del>gelöscht</del> markiert werden.

## **1.2 Absätze**

Ein Absatz wird durch eine leere Zeile erzeugt. Eine neue Zeile (Zeilenumbruch) kann durch zwei "Backslashes" (umgekehrte Schrägstriche: \\) gefolgt von einem Leerzeichen erzeugt werden.

Dies ist ein Beispieltext mit einigen Zeilenumbrüchen. Beachte: Die zwei umgekehrten Schrägstriche werden nur erkannt, wenn sie am Zeilenende stehen oder wenn ihnen ein Leerzeichen folgt. So\\sieht es ohne Leerzeichen aus.

Dies ist ein Beispieltext mit einigen Zeilenumbrüchen.\\ Beachte: Die zwei umgekehrten Schrägstriche

```
werden nur erkannt, wenn sie am Zeilenende stehen\\
oder wenn ihnen ein\\ Leerzeichen folgt.\\ So\\sieht es ohne Leerzeichen
aus.
```
Zeilenumbrüche durch zwei "Backslashes" (umgekehrte Schrägstriche: \\) sollten nur verwendet werden, wenn sie unbedingt notwendig sind.

# **1.3 Überschriften**

Mit fünf unterschiedlichen Ebenen, getrennt durch Überschriften, kann der Inhalt einer Seite strukturiert werden. Die Überschriften werden mit maximal sechs "=" eingerahmt, je nach Größe. H1 ist die Überschrift auf höchster Ebene. Am einfachsten ist es zur Erzeugung der Überschriften, die Symbolleiste zu verwenden. Das Einfügen der Überschriften erfolgt über die Buttons, die ein "H" anzeigen.

Es ist sinnvoll, wenn immer eine Level 1 Überschrift am Anfang eines Artikels steht.

Wenn in einer Seite mehr als drei Überschriften vorkommen, wird automatisch ein Inhaltsverzeichnis erstellt, welches alle Überschriften auflistet. Soll dieses Inhaltsverzeichnis nicht erstellt werden, muss der Befehl: ~~NOTOC~~ mit in die Seite aufgenommen werden.

```
====== Überschrift Ebene 1 ======
===== Überschrift Ebene 2 =====
=== Überschrift Fbene 3 ===== Überschrift Ebene 4 ===
== Überschrift Ebene 5 ==
```
Innerhalb von Überschriften können standardmäßig keine weiteren Formatierungen vorgenommen werden! (s. [FAQ - Headerlinks\)](http://wiki.techsaviours.org/faq/headerlinks)

### **1.4 unformatierte Abschnitte**

Um Text so anzuzeigen, wie er geschrieben wurde, egal ob er DokuWiki Formatierungen oder andere Formatierungen enthält, kann man jede Zeile mit zwei Leerzeichen beginnen (so wie es in dieser Seite angewendet wurde) oder einen der Bezeichner "code" bzw. "file" benutzen:

```
Mit "code": In diesem Text werden keine überflüssigen Leerzeichen entfernt:
wie hier \leftarrow zwischen
<file plain Beispiel.txt>
Mit dem Bezeichner "file" kann ein bestimmter Abschnitt als einzelner
Bestandteil
```

```
auf einer Seite zum Download angeboten werden.
</file>
```
Innerhalb von "file" ist auch die im Abschnitt weiter unten beschriebene [Syntax-Hervorhebung](#page-2-0) aktivierbar.

[HelloWorld.pl](http://wiki.techsaviours.org/_export/code/de/wiki/syntax?codeblock=1)

```
#!/usr/bin/perl
print "Hello World!\n";
```

```
<file perl HelloWorld.pl>
#!/usr/bin/perl
print "Hello World!\n";
</file>
```
Um jegliche Umwandlung durch DokuWiki abzustellen, umschließe den entsprechenden Bereich mit "nowiki" Bezeichnern oder kürzer mit doppelten Prozentzeichen %%.

Dieser Text enthält Links wie: http://www.splitbrain.org und \*\*Formatierungen\*\* aber sie werden nicht umgesetzt und erscheinen als normaler Text.

Dieser Text ist nun mit %% markiert und hat die gleiche Wirkung wie "nowiki". "Dieser Text enthält links wie: http://www.splitbrain.org und \*\*Formatierungen\*\* aber sie werden nicht umgesetzt und erscheinen als normaler Text."

Einfach den Quelltext dieser Seite anschauen (den Knopf "Edit" drücken) um zu sehen, wie diese Blöcke angewendet werden.

#### <span id="page-2-0"></span>**1.5 Syntax-Hervorhebung**

[DokuWiki](http://wiki.techsaviours.org/de/wiki/dokuwiki) kennt Syntax-Highlighting für Quellcode, um dessen Lesbarkeit zu erhöhen. Dafür wird [GeSHi](http://qbnz.com/highlighter/) "**Ge**neric **S**yntax **Hi**ghlighter" benutzt. Somit wird jede Programmiersprache unterstützt, die GeSHi kennt. Es wird der gleiche Bezeichner wie im vorherigen Abschnitt benutzt, nur dass er nun auch den Namen der Sprache enthält: <code java> Quelltext </code>

```
/**
  * The HelloWorldApp class implements an application that
 * simply displays "Hello World!" to the standard output.
 */
class HelloWorldApp {
     public static void main(String[] args) {
         System.out.println("Hello World!"); //Display the string.
     }
}
```
Es werden folgende Sprachen unterstützt: actionscript, actionscript-french, ada, apache, applescript, asm, asp, bash, caddcl, cadlisp, *c*, c\_mac, cpp, csharp, css, *delphi*, diff, d, div, dos, eiffel, freebasic, gml, html4strict, ini, inno, *java*, javascript, lisp, lua, matlab, mpasm, nsis, objc, ocaml, ocaml-brief, oobas, oracle8, pascal, perl, php-brief, *php*, python, qbasic, scheme, sdlbasic, smarty, *sql*, ruby, vb, vbnet, vhdl, visualfoxpro, *xml*

### **1.6 Zitat / Kommentar**

Um einen Text als Zitat oder Kommentar zu kennzeichnen, wird das "größer als" - Zeichen folgendermaßen verwendet:

Ich denke wir sollten es tun.

> Nein, sollten wir nicht.

>> Doch!

> Wirklich?

>> Ja!

>>> Dann lass es uns tun!

>>> Kommentare oder Zitate können auch über mehrere Zeilen gehen, wie dieser völlig unsinnige Text zeigt. Um einen Text als Zitat oder Kommentar zu kennzeichnen, wird das "größer als"-Zeichen folgendermaßen verwendet

Ich denke wir sollten es tun

Nein, sollten wir nicht.

Doch!

Wirklich?

Ja!

Dann lass es uns tun

Kommentare oder Zitate können auch über mehrere Zeilen gehen, wie dieser völlig unsinnige Text zeigt. Um einen Text als Zitat oder Kommentar zu kennzeichnen, wird das "größer als"- Zeichen folgendermaßen verwendet

#### **1.7 Escapezeichen**

Will man verhindern, dass DokuWiki irgendwelche Formatierungen am bzw. Umwandlungen im Text vornimmt so kann man die Prozentzeichen benutzen

%%[[wiki:testseite|Testseite]]%%

Die Ausgabe würde dann folgendermaßen aussehen [[wiki:testseite|Testseite]]

## **1.8 Fußnoten**

Fußnoten<sup>[2\)](#page--1-0)</sup> werden durch eine doppelte runde Klammer dargestellt<sup>[3\)](#page--1-0)</sup>. Der Text zwischen den Klammern wird an das Ende der Seite geschrieben. Die Reihenfolge und somit die Nummerierung übernimmt DokuWiki.

Fußnoten ((dies ist eine Fußnote)) werden durch eine doppelte runde Klammer dargestellt ((eine zweite Fußnote))

## **1.9 Linien**

Durch vier oder mehr Bindestriche bzw. Minuszeichen "-" wird eine horizontale Linie erzeugt:

# **2 Links**

Mit DokuWiki können fünf unterschiedliche Arten von Links benutzt werden:

## **2.1 Extern**

Externe Links (Verweise auf andere Webseiten oder Dateien) werden automatisch erkannt: <http://www.google.com> oder einfach [www.google.com.](http://www.google.com) Verweise können auch hinter eigenen Begriffen versteckt werden: [hier ist google](http://www.google.com). E-Mail Adressen werden in spitze Klammern gesetzt: [andi@splitbrain.org.](mailto:andi@splitbrain.org)

```
Externe Links werden automatisch erkannt: http://www.google.com oder einfach
www.google.com.
Verweise können auch hinter eigenen Begriffen versteckt werden:
[[http://www.google.com|hier ist google]].
E-Mail Adressen werden in spitze Klammern gesetzt: <andi@splitbrain.org>.
```
## <span id="page-4-0"></span>**2.2 Intern**

Interne Links, also Verweise auf Seiten innerhalb von DokuWiki, werden in doppelten eckigen Klammern gesetzt ("Alt Gr+8" bzw. Alt Gr+9 unter Windows bzw. Wahltaste+5 und Wahltaste+6 bei Apple-Betriebssystemen): **[pagename](https://www.dokuwiki.org/pagename)** 

Ein Link kann auch hinter einem Begriff oder einer Beschreibung versteckt werden: [Beschreibung für](http://wiki.techsaviours.org/de/scans/wiki/pagename) [einen Link](http://wiki.techsaviours.org/de/scans/wiki/pagename).

Interne Links werden in doppelten eckigen Klammern gesetzt:

[[pagename]]

Ein Link kann auch hinter einem Begriff oder einer Beschreibung versteckt werden:

[[pagename|Beschreibung für einen Link]].

Dateinamen für neue Seiten im Wiki werden automatisch in Kleinbuchstaben umgewandelt! Umlaute sind genauso wie Sonderzeichen nicht erlaubt!

Durch einen Doppelpunkt werden Namensbereiche im Wiki aufgelöst: [namespaces](http://wiki.techsaviours.org/de/scans/namespaces)

```
Durch einen Doppelpunkt werden Namensbereiche im Wiki
aufgelöst:[[de:namespaces]]
```
Weitere Informationen zu Namensbereichen: @ [de:namespaces](https://www.dokuwiki.org/de%3Anamespaces).

Die Verlinkung zu einem speziellen Abschnitt innerhalb des Dokuments (Anker) ist auch möglich. Der Abschnittsnamen wird getrennt durch ein Doppelkreuz (#) an den Seitennamen gehängt.

Dieses Beispiel verlinkt zu [diesem Abschnitt](#page-4-0).

Dieses Beispiel verlinkt zu [[de:wiki:syntax#intern|diesem Abschnitt]].

Anmerkungen:

- Links zu [existierenden Seiten](#page-0-0) werden anders angezeigt als Links zu [nicht-existierenden](http://wiki.techsaviours.org/de/scans/wiki/nicht-existierenden) Seiten.
- DokuWiki verwendet standardmäßig keine [CamelCase](https://de.wikipedia.org/wiki/CamelCase)für Links. In der Einstellungsdatei: O [config](https://www.dokuwiki.org/config) kann das aber geändert werden. **Hinweis**: wenn das Wort "DokuWiki" als Link angezeigt wird, dann ist diese Option eingeschaltet.
- Ändert sich eine Überschrift im Zieldokument, führt der Anker ins Leere ohne dass der Link dabei als fehlerhaft angezeigt wird.
- Anker werden klein geschrieben, es werden Leerzeichen mit Unterstrichen und Umlaute mit ihren Umschreibungen (ä = ae) verwendet.

### **2.3 Interwiki**

DokuWiki unterstützt auch Links in andere Wikis, sogenannte a [de:interwiki](https://www.dokuwiki.org/de%3Ainterwiki) Links. Ein Link zur [Wiki](https://de.wikipedia.org/wiki/Wiki)pedia Seite über Wikis:  $\bigcirc$  Wiki

```
DokuWiki unterstützt auch Links in andere Wikis, sogenannte
[[doku>de:interwiki]] Links.
Ein Link zur Wikipedia Seite über Wikis:[[wpde>Wiki]]
```
### **2.4 Windows-Freigaben**

DokuWiki kennt auch Links auf Windows-Freigaben: [freigegebener-Ordner.](#page--1-0) Dies ist allerdings nur in einer homogenen Benutzergruppe sinnvoll (siehe **[Intranet](https://de.wikipedia.org/wiki/Intranet))**.

[[\\server\freigabe|this]].

Hinweis:

- Aus Sicherheitsgründen funktioniert direktes Navigieren durch die Freigaben standardmäßig nur mit dem Internet Explorer (und das nur in der "lokalen Zone")!
- Für Mozilla und Firefox kann es durch die Option [security.checkloaduri](http://www.mozilla.org/quality/networking/docs/netprefs.html#file) eingeschaltet werden, was aber nicht empfohlen wird! (Weitere Informationen: [Links to local pages do not work](http://kb.mozillazine.org/Links_to_local_pages_do_not_work))
- Opera ignoriert als Sicherheitsfeature seit [Version 7.54](http://www.opera.com/windows/changelogs/754/) alle Links auf file: in Webseiten.
- Für weitere Informationen siehe: 151

## **2.5 Bilder als Links**

Bilder können für einen Link auf eine interne oder externe Datei verwendet werden. Dazu wird die Syntax zur Anzeige von Links einfach mit der zur Anzeige von Bildern (siehe unten) kombiniert:

```
 [[http://www.php.net|{{wiki:dokuwiki-128.png}}]]
```
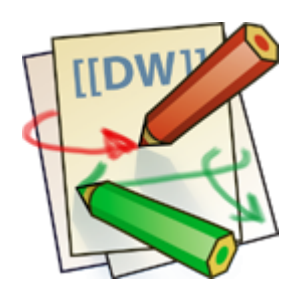

Bitte beachte: Bildformatierungen sind die einzigen Formatierungen, die in Linknamen benutzt werden können!

# **3 Bilder und andere Dateien**

# **3.1 Bilder im DokuWiki speichern**

Um Bilder im DokuWiki speichern zu dürfen, muss der Benutzer die entsprechende Berechtigung besitzen [\(ACL](http://wiki.techsaviours.org/de/scans/acl)). Zum Hochladen ist mindestens die Berechtigung "Hochladen" (engl. "Upload"), zum Löschen "Entfernen" (engl. "Delete") für den [Namensraum](http://wiki.techsaviours.org/de/scans/namespaces) erforderlich.

# **3.2 Größe von Bildern**

Mit geschweiften Klammern können sowohl externe als auch interne Delider eingebunden werden. Das Bild heißt in diesem Beispiel "dokuwiki-128.png". Optional kann deren Größe angegeben werden:

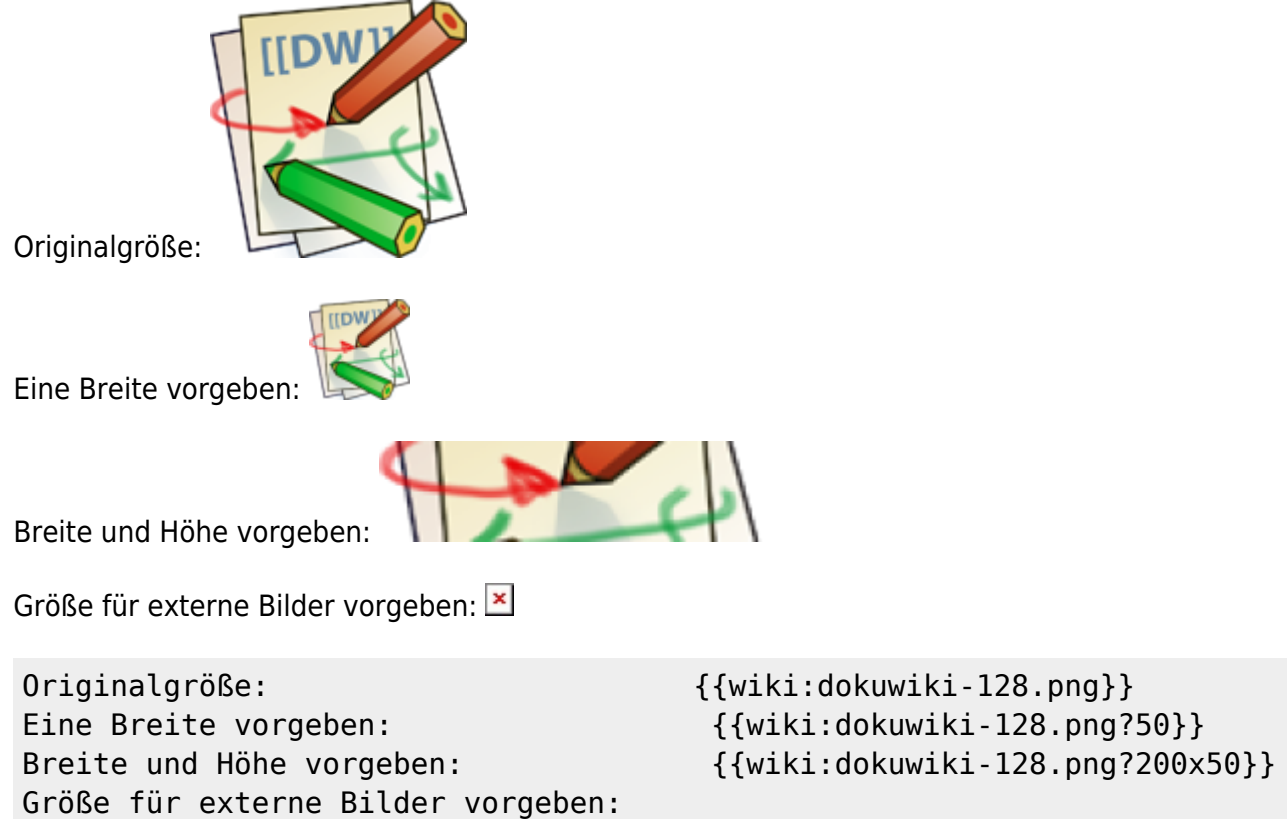

{{http://de3.php.net/images/php.gif?200x50}}

## **3.3 Ausrichten von Bildern**

Mit Leerzeichen zur Rechten und/oder Linken innerhalb der Klammern kann ein Bild horizontal ausgerichtet werden (Links, Zentriert, Rechts).

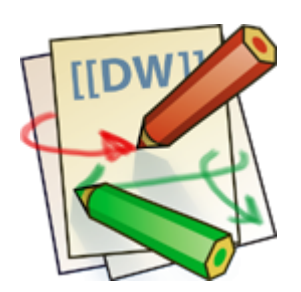

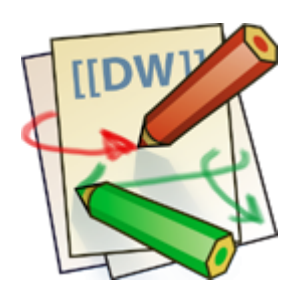

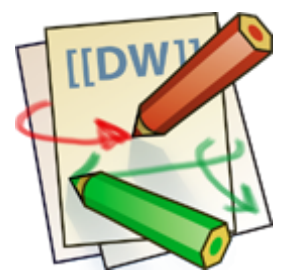

{{wiki:dokuwiki-128.png }} {{ wiki:dokuwiki-128.png }} {{ wiki:dokuwiki-128.png}}

Bei Ausrichtung und der Verwendung eines Titels sollte man drauf achten, dass der Titel nach dem Leerzeichen kommt:

{{wiki:dokuwiki-128.png |Linksbündig}} {{ wiki:dokuwiki-128.png |Zentriert }} {{ wiki:dokuwiki-128.png|Rechtsbündig}}

### **3.4 Tooltips**

Auch Titel, in den meisten Browsern als Tooltip angezeigt, können angegeben werden.

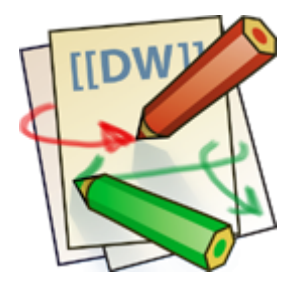

{{ wiki:dokuwiki-128.png |Dies ist ein Titel}}

#### **3.5 Dateidownload**

Wenn eine Datei angegeben wird, die kein Bild (gif, jpg, png) ist, so wird sie als Link angezeigt und so zum Download angeboten.

Beispiel

```
{{ wiki:dokuwiki-128.txt |Beispiel}}
```
### **3.6 Automatische Verlinkung**

Bilder werden automatisch mit einer Verlinkung zur Ihren [Metadaten](https://de.wikipedia.org/wiki/Metadaten) erstellt- Bsp.:

Dieses Verhalten kann über die Option ?nolink<sup>[4\)](#page--1-0)</sup> unterbunden werden<sup>[5\)](#page--1-0)</sup>:

#### $\leq$

```
{{wiki:dokuwiki-128.png?15&nolink}}
```
Außerdem kann mit ?direct das Bild, z.Bsp. als Vollansicht, direkt verlinkt werden:

#### $\mathcal{L}$

{{wiki:dokuwiki-128.png?15&direct}}

# **4 Listen**

DokuWiki kennt unsortierte und nummerierte Listen. Um einen Listeneintrag zu erzeugen, beginne eine Zeile mit zwei Leerzeichen. Diesen Leerzeichen folgt dann ein "\*" für unsortierte oder ein "-" für nummerierte Listen.

- Dies ist ein Eintrag einer unsortierten Liste
- Ein zweiter Eintrag
	- Unterschiedliche Ebenen einer Liste durch Hinzufügen von weiteren zwei Leerzeichen
- Noch ein Eintrag
- 1. Dies ist ein Eintrag einer nummerierte Liste
- 2. Ein zweiter Eintrag
	- 1. Unterschiedliche Ebenen einer Liste durch Hinzufügen von weiteren zwei Leerzeichen
- 3. Noch ein Eintrag
- \* Dies ist ein Eintrag einer unsortierten Liste
- \* Ein zweiter Eintrag

 \* Unterschiedliche Ebenen einer Liste durch Hinzufügen von weiteren zwei Leerzeichen

- \* Noch ein Eintrag
- Dies ist ein Eintrag einer nummerierte Liste
- Ein zweiter Eintrag

 - Unterschiedliche Ebenen einer Liste durch Hinzufügen von weiteren zwei Leerzeichen

- Noch ein Eintrag

# **5 Tabellen**

#### **5.1 Grundlegender Aufbau**

Mit DokuWiki können Tabellen ganz einfach erstellt werden:

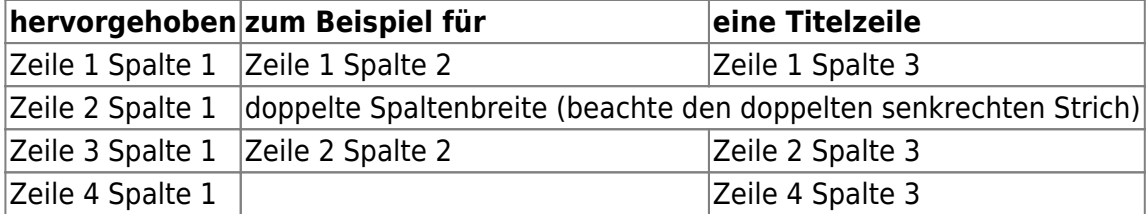

Felder einer Tabelle starten mit "|" für ein normales Feld oder mit einem "^" für hervorgehobenes Feld.

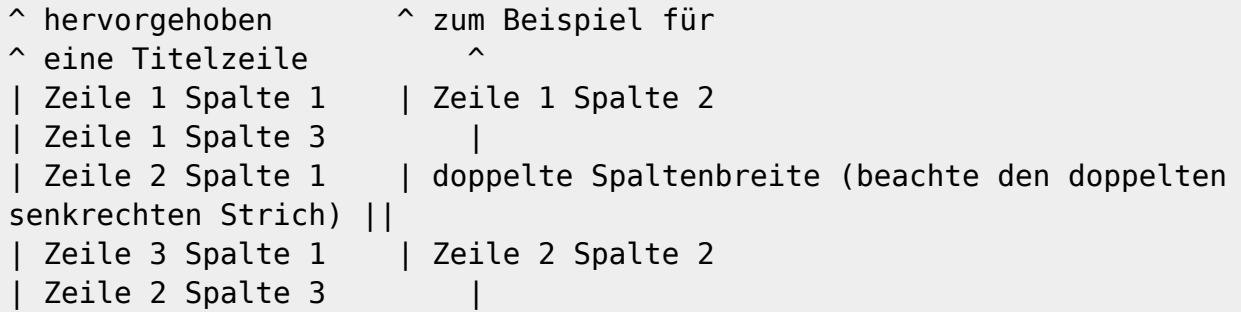

#### **5.2 Formatierung/Ausrichtung**

#### **Leerzellen**

Zellen über mehrere Spalten werden erzeugt wenn man, wie oben gezeigt, am Ende einer solchen Spalte so viele "|" oder "^" ohne Leerzeichen dazwischen hintereinander setzt, wie Spalten überbrückt werden sollen. Kurz gesagt: Alle Zeilen einer Tabelle müssen die gleiche Anzahl an Feldtrennern "|" oder "^" haben.

Hervorgehobene Felder in Vertikaler Ausrichtung sind auch möglich.

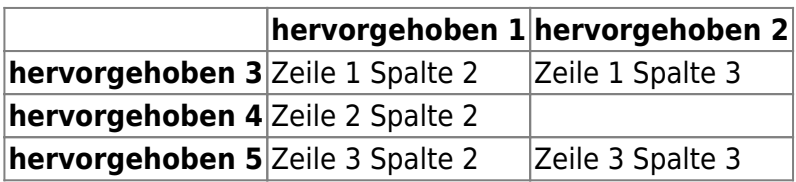

Wie wir sehen, entscheidet der Feldtrenner ("|" oder "^") vor einer Zelle über ihr Aussehen:

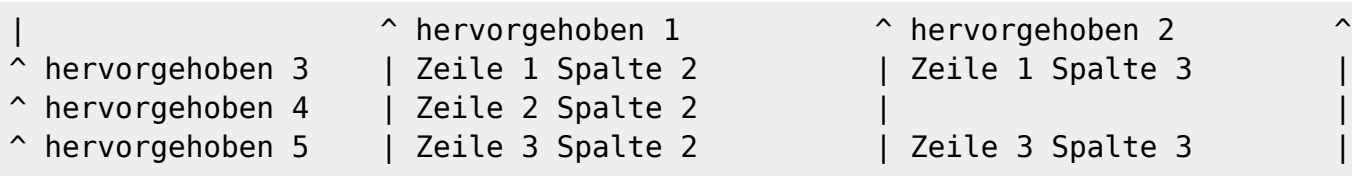

#### **Zellen verbinden**

Felder über mehrere Zeilen (**vertikal verbundene Zellen**) lassen sich durch hinzufügen von ::: in der zu verbindenden Zelle zusammenfügen.

 Zum Stand der Release 2015-08-10a "Detritus" können Zellen der ersten Zeile nicht in vertikal verbundene Zellen einbezogen werden.

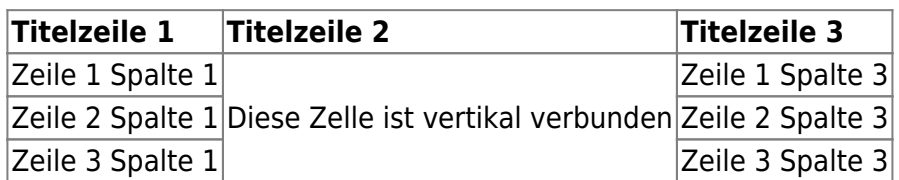

Außer den drei Doppelpunkten darf die zu verbindende Zelle keine weiteren Inhalte haben.

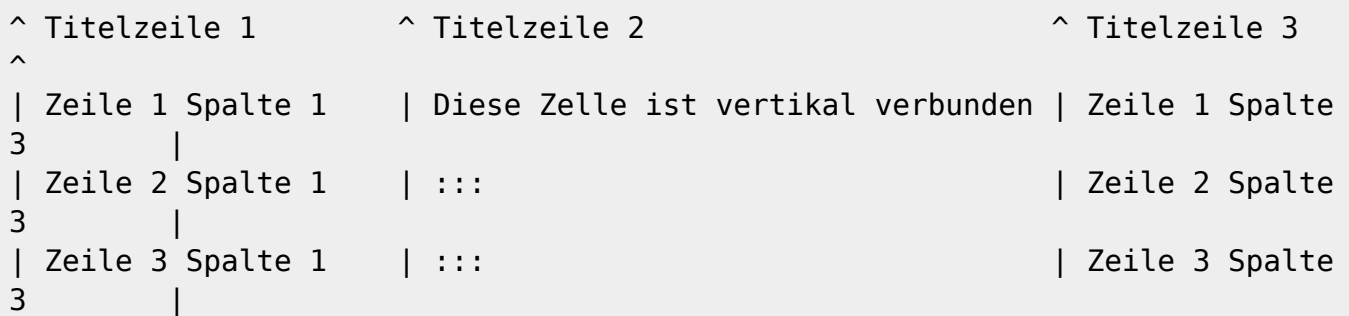

Felder über mehrere Spalten (**horizontal verbundene Zellen**) lassen sich durch hinzufügen von ^ bzw. | in der zu verbindenden Zelle zusammenfügen.

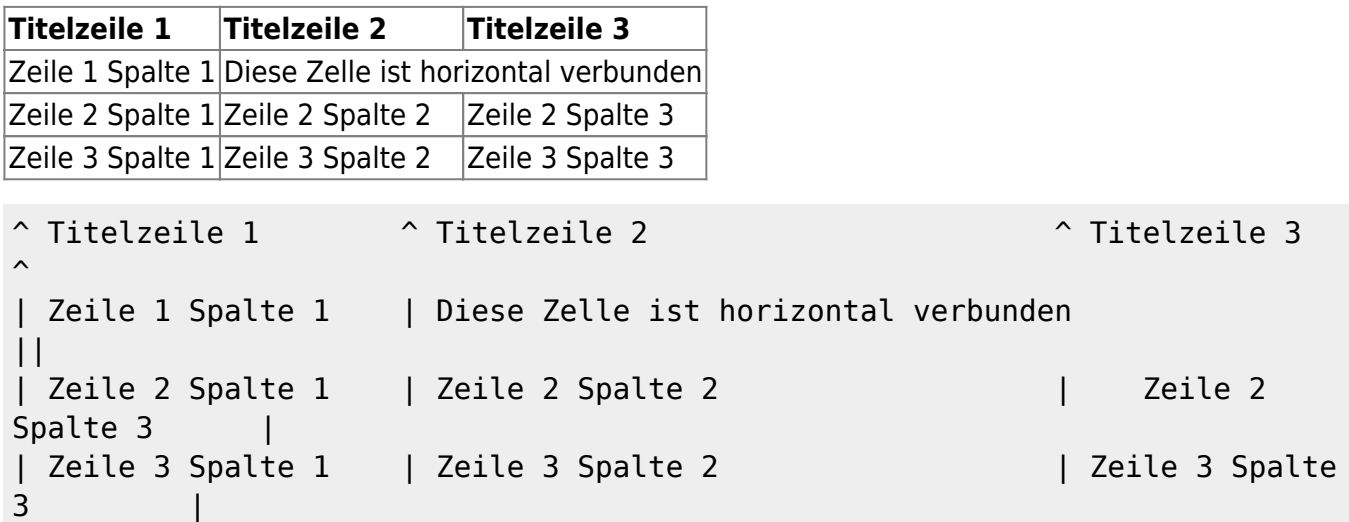

#### **Textausrichtung**

Der Inhalt einer Zelle kann horizontal innerhalb der Zelle ausgerichtet werden:

- Rechtsbündig zwei Leerzeichen links vom Text
- Linksbündig Leerzeichen rechts vom Text
- Zentriert zwei Leerzeichen links und rechts vom Text

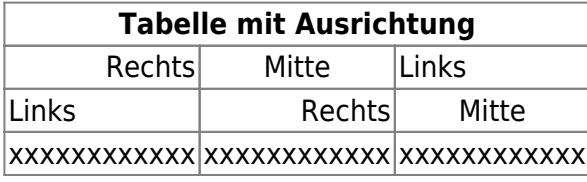

So sieht die Formatierung aus:

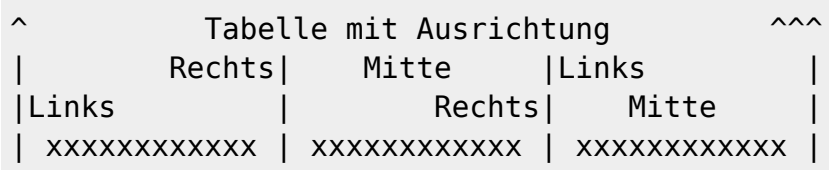

Hinweis zu dem senkrechten Balken-Zeichen: dieses Zeichen ist auf einer PC-Tastatur erreichbar über die Taste "<" bei zusätzlich gedrückter "AltGr"-Taste. Ist dort auch aufgedruckt. Apple-Nutzer erreichen das Zeichen mit der Wahltaste ("Alt") und der "7".

# **6 sonstige Formatierungen**

### **6.1 horizontale Linie**

Mit vier aufeinander folgenden Minuszeichen (alleine in einer Zeile) kann eine horizontale Linie erzeugt werden:

----

# **6.2 Smileys**

DokuWiki verwandelt oft genutzte De [Emoticons](https://de.wikipedia.org/wiki/Emoticon) zu kleinen Smiley-Grafiken. Weitere Smiley-Grafiken können im Ordner "smily" abgelegt und dann in der Datei conf/smileys.conf bzw. für benutzereigene Smileys unter conf/smileys.local.conf eingetragen werden. Hier ist nun eine Übersicht der standardmäßig in DokuWiki enthaltenen Smileys:

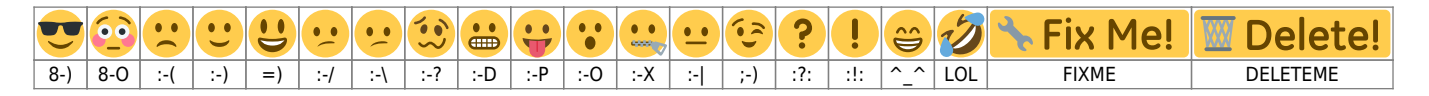

# **6.3 Typografie**

[DokuWiki](http://wiki.techsaviours.org/de/wiki/dokuwiki) kann einfache Textzeichen in ihre typografischen Entsprechungen umwandeln. Hier eine Liste aller Zeichen, die DokuWiki kennt:

 $\leftarrow \leftrightarrow \Rightarrow \leftarrow \Rightarrow \times \times \text{--} 640 \times 480 \text{ }^{\circ} \text{--} \text{--} 8$  "He thought 'It's a man's world'..."

```
\rightarrow <- <-> => <= <=> >> << -- --- 640x480 (c) (tm) (r)
"He thought 'It's a man's world'..."
```
Bitte beachtet: Diese Umwandlungen können in der Konfigurationsdatei abgestellt werden

## **6.4 HTML und PHP einbinden**

In einer Seite kann sowohl HTML als auch PHP direkt benutzt werden.

<html> This is some <font color="red" size="+1">HTML-Code</font> </html>

```
<html>
This is some <font color="red" size="+1">HTML-Code</font>
</html>
<php>echo 'A logo generated by PHP:';
echo '<img src="' . $_SERVER['PHP_SELF'] . '?=' . php_logo_guid() . '"
alt="PHP Logo !" />';
</php><php>echo 'A logo generated by PHP:';
echo '<img src="' . $ SERVER['PHP SELF'] . '?=' . php logo guid() . '"
alt="PHP Logo !" />';
</php>
```
**Achtung**: Das Einbinden von HTML und PHP in einer Seite kann in der Konfigurationsdatei ausgeschaltet werden<sup>[6\)](#page--1-0)</sup>. Ist diese Option aktiviert, wird der Quellcode dieser Abschnitte als Text angezeigt und nicht ausgeführt.

**Achtung**: Das Einbinden von HTML und PHP auf einer Seite im Internet ist gewöhnlich ein schweres Sicherheitsrisiko! Diese Funktion ist nur für das Intranet gedacht!

# **7 Kontroll-Makros**

Einige Syntax-Befehle beeinflussen wie Dokuwiki eine Seite beim Aufruf ausgibt. Die folgenden Kontroll-Makros sind verfügbar:

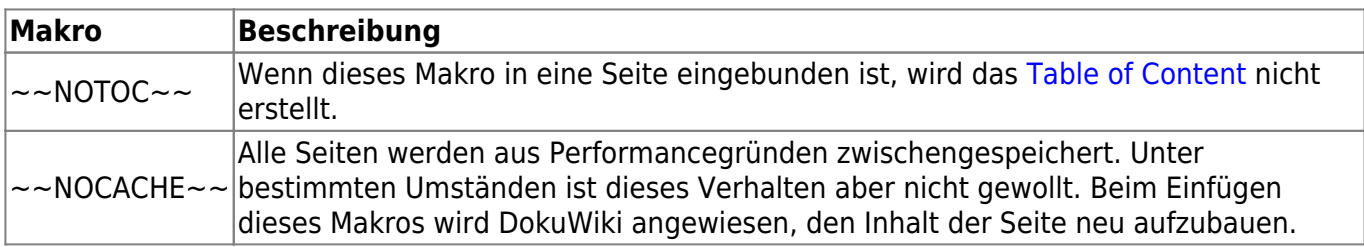

# **8 Syntax-Plugins**

Die Syntax von DokuWiki kann durch Delugins erweitert werden. Wie die einzelnen [Plugins](https://www.dokuwiki.org/plugins) benutzt

werden, steht auf den zugehörigen Beschreibungsseiten. Die folgenden Plugins sind auf dieser DokuWiki Installation verfügbar:

- [Bootstrap Wrapper Plugin](http://www.dokuwiki.org/plugin:bootswrapper) 2022-09-22 by [Giuseppe Di Terlizzi](mailto:giuseppe.diterlizzi@gmail.com) Bootstrap Wrapper for DokuWiki
- [catlist plugin](https://www.dokuwiki.org/plugin:catlist) 2023-12-16 by [Félix Faisant](mailto:xcodexif@xif.fr) List pages and namespaces recursively
- [Dw2Pdf plugin](https://www.dokuwiki.org/plugin:dw2pdf) 2023-11-25 by [Andreas Gohr and Luigi Micco](mailto:l.micco@tiscali.it) DokuWiki to PDF converter
- [folded plugin](http://dokuwiki.org/plugin:folded) 2023-07-22 by Michael Hamann, Fabian van-de-l Isle, Christopher Smith, Esther **[Brunner](mailto:michael@content-space.de)** 
	- Foldable page sections
- [Icons Plugin](http://www.dokuwiki.org/plugin:icons) 2019-08-27 by [Giuseppe Di Terlizzi](mailto:giuseppe.diterlizzi@gmail.com) Embed icons in Dokuwiki
- [include plugin](http://dokuwiki.org/plugin:include) 2023-09-22 by [Michael Hamann, Gina Häussge, Christopher Smith, Michael Klier,](mailto:michael@content-space.de) [Esther Brunner](mailto:michael@content-space.de)
	- Functions to include another page in a wiki page
- [Indexmenu Plugin](https://www.dokuwiki.org/plugin:indexmenu) 2024-01-05 by [Samuele Tognini, Gerrit Uitslag](mailto:samuele@samuele.netsons.org) Show a customizable and sortable index for a namespace
- [Info Plugin](http://dokuwiki.org/plugin:info) 2020-06-04 by [Andreas Gohr](mailto:andi@splitbrain.org) Displays information about various DokuWiki internals
- [Markdown Page Plugin](https://www.dokuwiki.org/plugin:mdpage) 2021-01-09 by [Mizunashi Mana](mailto:mizunashi@git.noreply) Write your own Markdown page
- [Translation Plugin](http://www.dokuwiki.org/plugin:translation) 2023-12-14 by [Andreas Gohr](mailto:andi@splitbrain.org) Supports the easy setup of a multi-language wiki.
- [1\)](#page--1-0)

wer das Tag "eingefügt" (<ins>) benötigt. kann dies über Plugins realisieren. Siehe ganz unten! [2\)](#page--1-0)

dies ist eine Fußnote [3\)](#page--1-0)

eine zweite Fußnote

ggf. mit einem "&" mit anderen Optionen wie der Größenangabe kombinieren

Standardmäßig lässt sich [dieses, oft unerwünschte, Verhalten](http://wiki.techsaviours.org/tips/image_nolink) momentan (13.03.2009) nicht für das komplette DokuWiki deaktivieren

[6\)](#page--1-0)

[4\)](#page--1-0)

[5\)](#page--1-0)

Konfigurationsoptionen [htmlok](http://wiki.techsaviours.org/config/htmlok) bzw. [phpok](http://wiki.techsaviours.org/config/phpok)

From: <http://wiki.techsaviours.org/>- **Your Digital Privacy DIY Solutions | TECH SAVIOURS .ORG**

Permanent link: **<http://wiki.techsaviours.org/de/wiki/syntax?rev=1662164258>**

Last update: **2022/10/24 08:24**

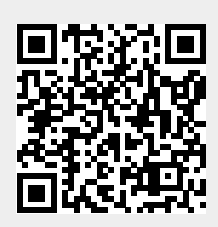